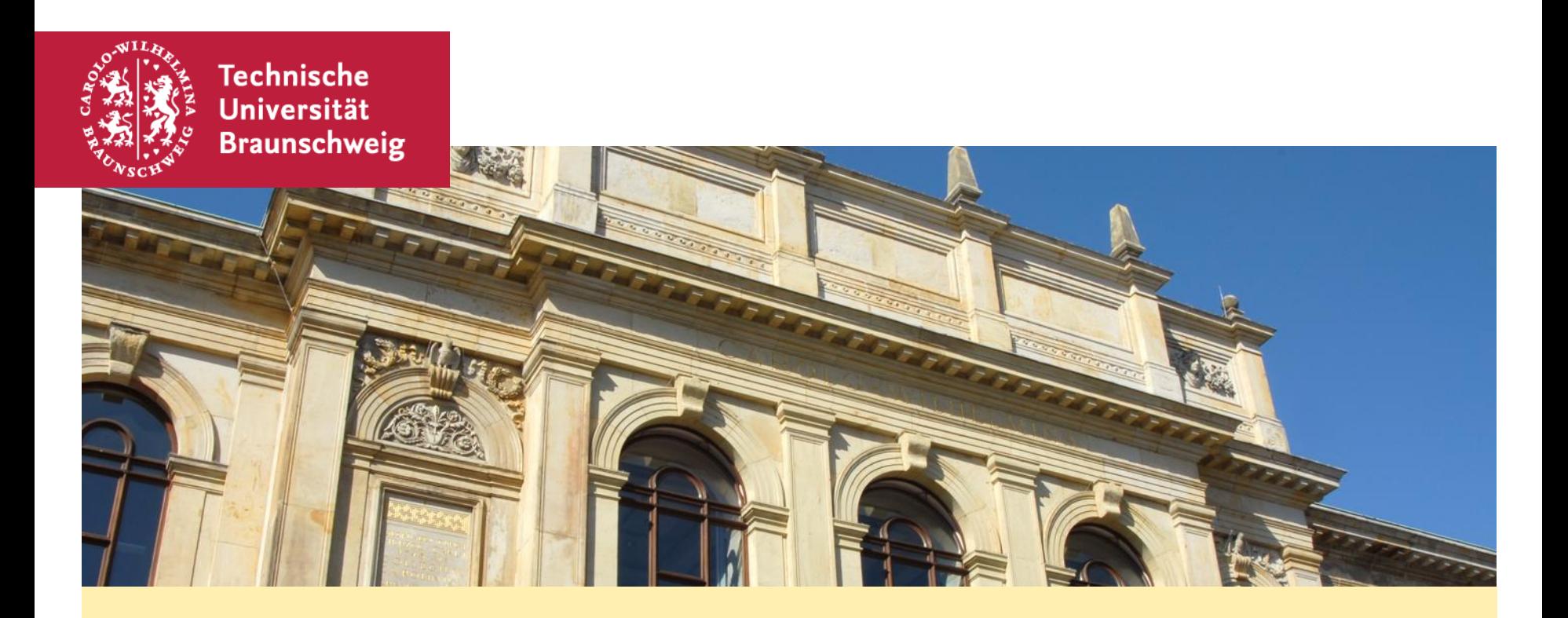

## י **"Lost in Antarctica" – Erprobung eines Serious Games zur Vermittlung von Informationskompetenz**

Dr. Simone Kibler und Linda Eckardt, 14. Juni 2018

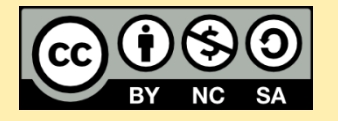

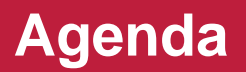

**Rahmenbedingungen des Projekts (ges. 10 Min.)**

**Das Serious Game "Lost in Antarctica" spielen** 

**Leitlinien zur Nachnutzung** 

**Anpassung des Serious Games** 

**Schlussbemerkungen** 

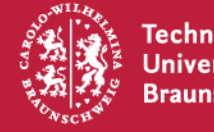

### **Informationskompetenz:**

- Basis wissenschaftlichen Arbeitens und damit studienrelevante Schlüsselqualifikation
- Vermittlung wird von verschiedenen Institutionen und Gremien (z. B. HRK), als fester Bestandteil universitärer Lehre eingefordert

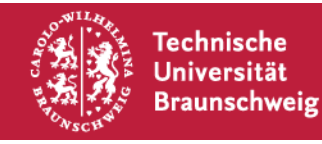

### **Herausforderungen**:

- flächendeckende Etablierung von Angeboten zur Informationskompetenzvermittlung, die in der Regel mit knappen personellen und räumlichen Ressourcen zu leisten ist
- Nutzer/innen, die Angebote zur Informationskompetenzvermittlung häufig als nicht relevant erachten
- Kenntnisse von Studierenden im Umgang mit Informationen oft nur rudimentär vorhanden und vor allem autodidaktisch erworben (vgl. Sühl-Strohmenger, 2012, S. 94)

### **Lösungen?**

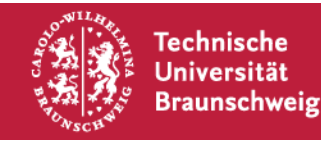

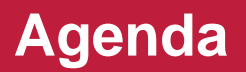

#### **Rahmenbedingungen des Projekts (ges. 10 Min.)**

**Das Serious Game "Lost in Antarctica" spielen** 

**Leitlinien zur Nachnutzung** 

**Anpassung des Serious Games** 

**Schlussbemerkungen** 

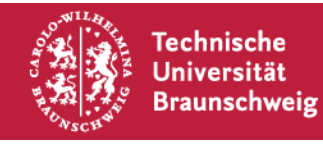

### **Lösungen!**

- Erhöhung der Lernmotivation der Studierenden bei der Auseinandersetzung mit Themen der Informationskompetenz durch den Einsatz von Spielelementen (Liu und Chu 2010)
- tragfähige Lösung für die Vermittlung von Informationskompetenz an Großgruppen, hierdurch
- weitere Schritte in Richtung flächendeckender curricularer Verankerung

### **Ziel:**

**Entwicklung eines spielbasierten, nachnutzbaren Blended Learning-Szenarios** 

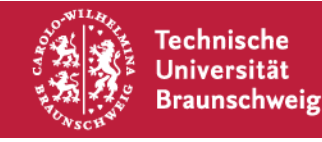

# **Projektansatz**

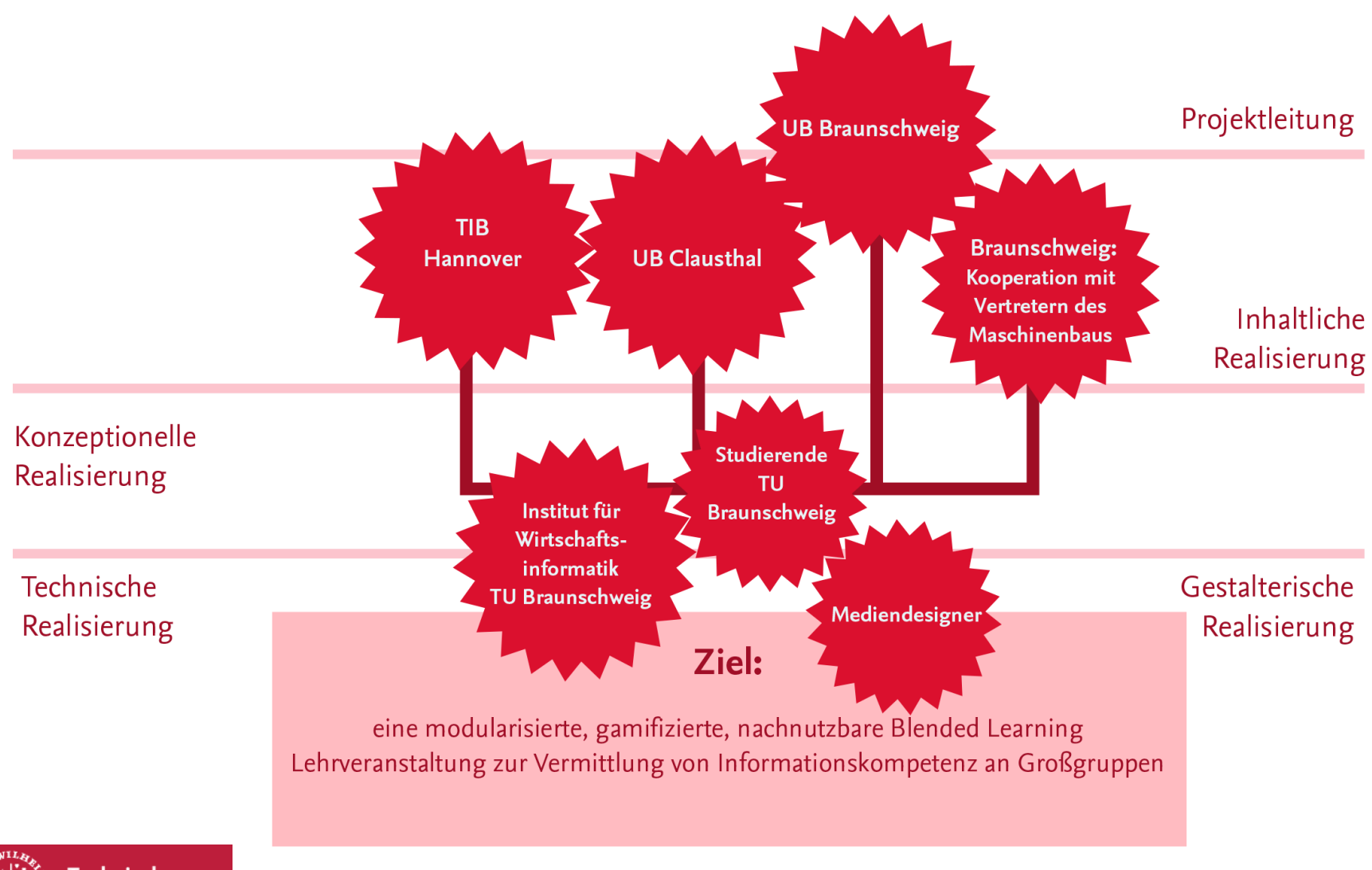

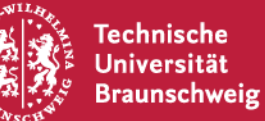

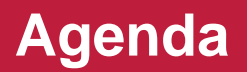

**Rahmenbedingungen des Projekts** 

### Das Serious Game "Lost in Antarctica" spielen (45 Min.)

**Leitlinien zur Nachnutzung** 

**Anpassung des Serious Games**

**Schlussbemerkungen**

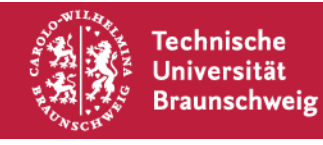

## **Das Serious Game "Lost in Antarctica" spielen**

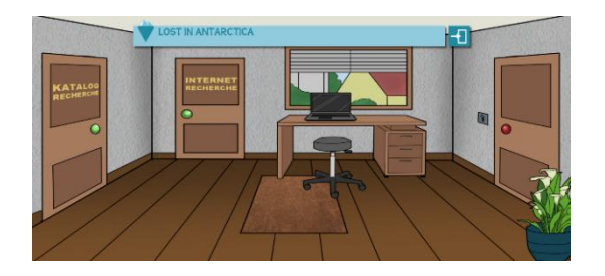

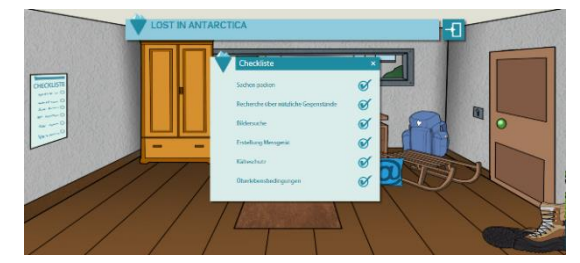

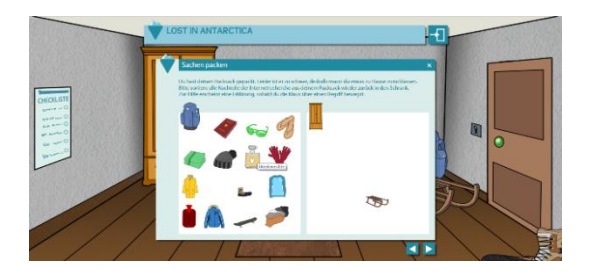

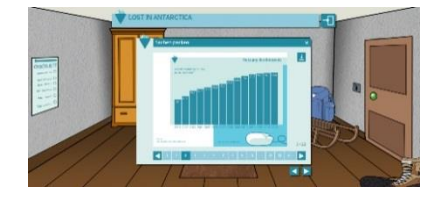

## Link zum Spiel: **lia.wi2.phil.tu-bs.de**

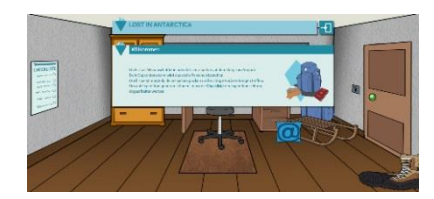

**Chrome** als Browser nutzen.

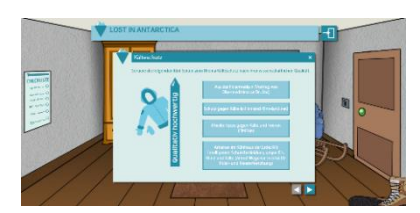

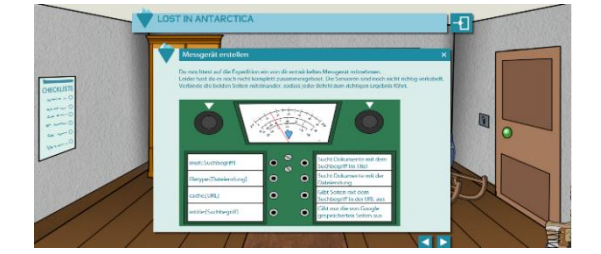

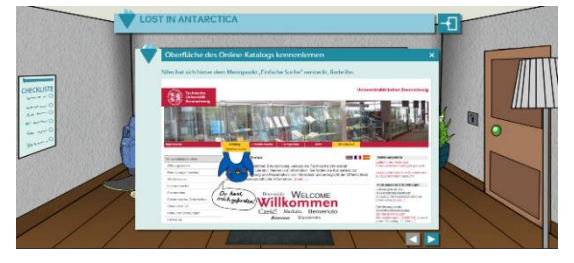

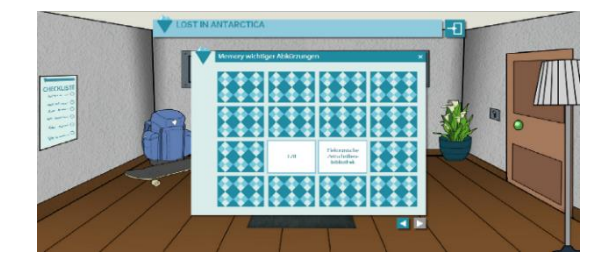

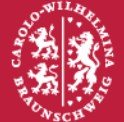

**Technische Universität Braunschweig** 

14. Juni 2018 | Dr. S. Kibler, L. Eckardt | Lost in Antarctica | Folie 9

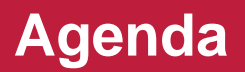

**Rahmenbedingungen des Projekts**

**Das Serious Game "Lost in Antarctica" spielen** 

### **Leitlinien zur Nachnutzung (10 Min.)**

**Anpassung des Serious Games**

**Schlussbemerkungen**

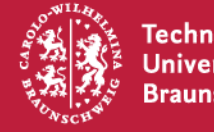

# **Leitlinien zur Nachnutzung**

## **Leitlinie 1: Zielgruppendefinition für die Nachnutzung**

- An wen richtet sich das Angebot?
- bisherige Umsetzung für Studierende technischer Studiengänge (speziell: Maschinenbau)
- Identifikation mit Spielgeschichte wichtig, um Ablehnung des Angebots zu vermeiden
- Abfrage der Einstellung zur Spielgeschichte bei anderer Zielgruppe → bei negativer Wahrnehmung alternative Spielgeschichte entwickeln

(vgl. Eckardt, Kibler & Robra-Bissantz, 2016, S. 58)

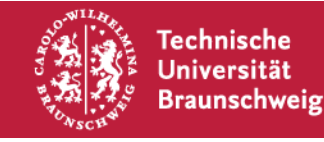

# **Leitlinien zur Nachnutzung**

### **Leitlinie 2: Zu vermittelnde Aspekte der Informationskompetenz festlegen**

- Auswahl der zu lernenden Inhalte
- Abstimmung mit inhaltlichen Anforderungen und Bedürfnissen der Zielgruppe
- Prüfung der bereits in anderen Versionen des Serious Games genutzten Inhalte zur Vermeidung von Doppelarbeit

(vgl. Eckardt, Kibler & Robra-Bissantz, 2016, S. 58)

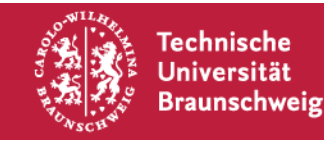

## **Leitlinie 3: Erstellung des Levelkonzepts**

- Festlegung der Reihenfolge der Level bzw. Themengebiete parallele Bearbeitung von Leveln möglich
- Grundkenntnisse über Informationskompetenz zu Beginn, anschließend Inhalte, für die Vorkenntnisse notwendig sind
- Inhalte der wiederverwendeten Level prüfen und ggf. anpassen (Wissensvermittlung, Aufgaben, Hintergrundgeschichte)
- neue Level vollständig ausarbeiten

(vgl. Eckardt, Kibler & Robra-Bissantz, 2016, S. 58/59)

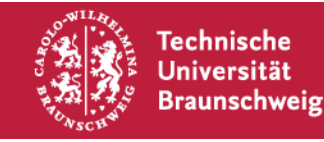

# **Leitlinien zur Nachnutzung**

## **Leitlinie 4: Teamzusammensetzung und Spielentwicklung**

- Bildung eines Teams für die Umsetzung
- stud. Hilfskraft mit Programmierkenntnissen in PHP, HTML, JavaScript, CSS und MYSQL für kleine Anpassungen (z.B. Ändern von Fragen und Antworten)
- bei Entwicklung neuer Level: Designer/in für Erstellung von Grafiken und Video- oder Präsentationsmaterialien hinzuziehen

(vgl. Eckardt, Kibler & Robra-Bissantz, 2016, S. 59)

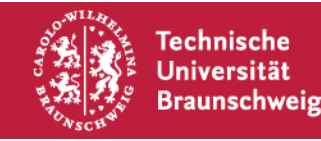

# **Leitlinien zur Nachnutzung**

### **Leitlinie 5: Testphase und Einsatz**

- **Testen mit einer ausgewählten Personengruppe**
- Sind alle Anforderungen aus den Konzepten der Level vollständig umgesetzt?
- Ist die Funktionalität des Serious Games zufriedenstellend?

**Einsatz des Serious Games bei der Zielgruppe**

(vgl. Eckardt, Kibler & Robra-Bissantz, 2016, S. 59)

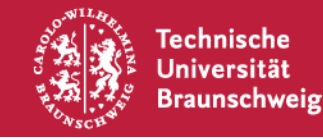

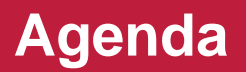

**Rahmenbedingungen des Projekts**

**Das Serious Game "Lost in Antarctica" spielen** 

**Leitlinien zur Nachnutzung**

#### **Anpassung des Serious Games (20 Min.)**

**Schlussbemerkungen**

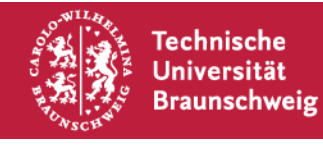

# **Anpassung des Serious Games: Struktur des Quellcodes**

**Programmiersprachen in Lost in Antarctica:**

- PHP
- HTML
- CSS
- JavaScript (plus JavaScript-Bibliothek jQuery)
- SQL

## **Dateibezeichnungen als Kurzeinführung in den Quellcode:**

- *Level.php* enthält geschichtliche Rahmenhandlung des Levels und die Bezeichnung der Checklistenpunkte (inkl. Checklistenpunktnr)
- *Level\_Checklistenpunktnr.php* enthält Inhalte des Checklistenpunkts

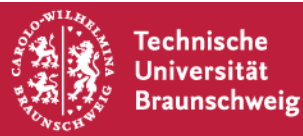

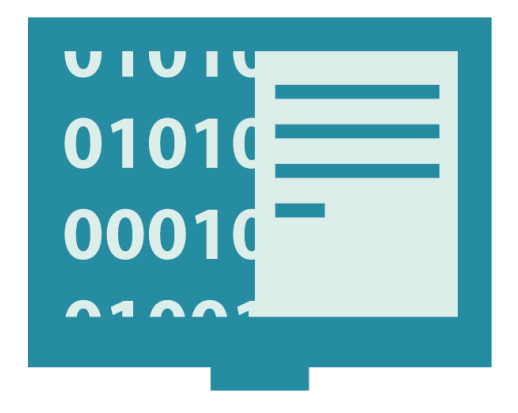

# **Anpassung des Serious Games: Vermittlung von Wissen**

### **Wissensvermittlung über Videos – Videos austauschen**

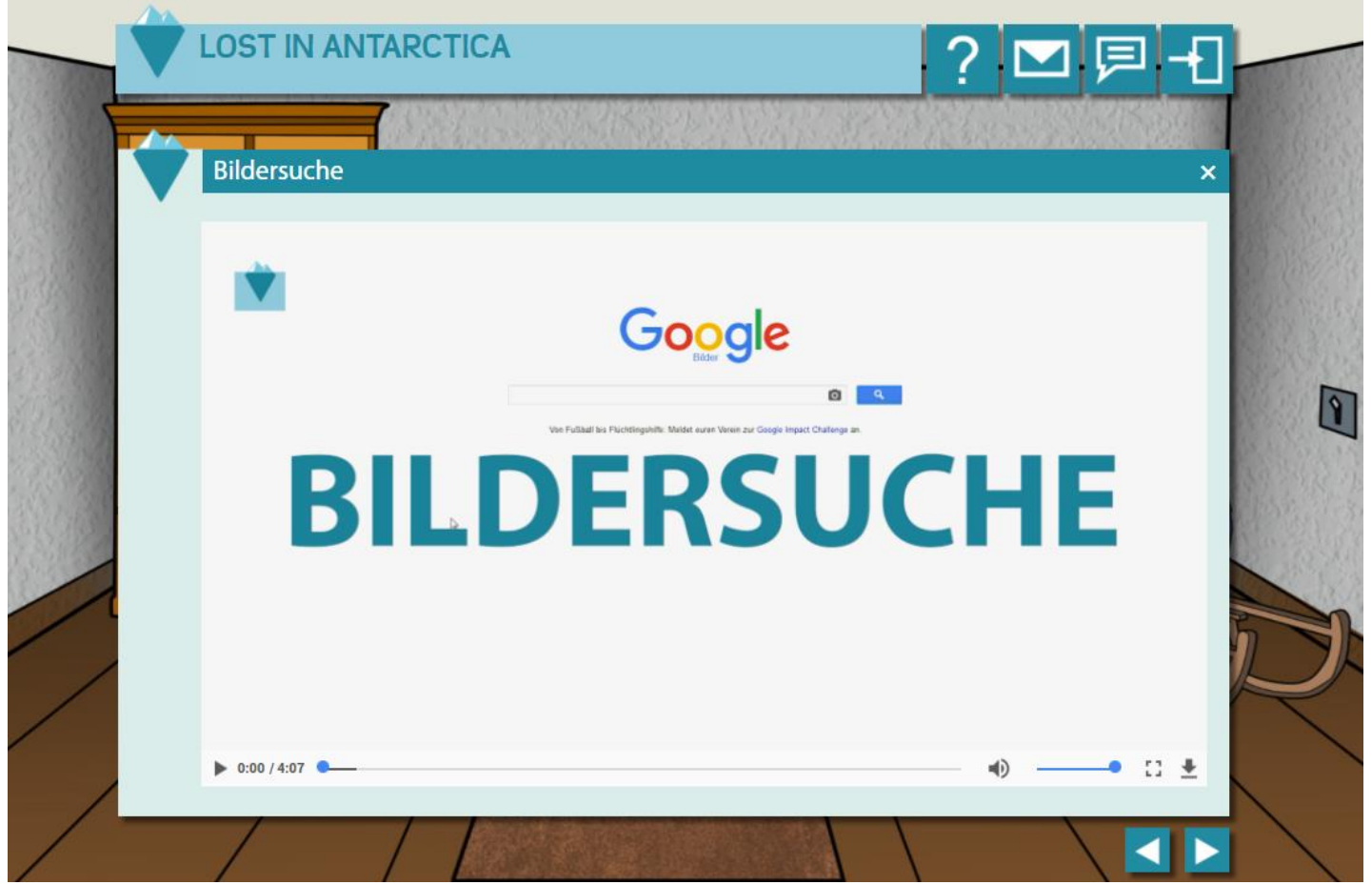

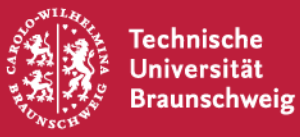

14. Juni 2018 | Dr. S. Kibler, L. Eckardt | Lost in Antarctica | Folie 18

# **Anpassung des Serious Games: Vermittlung von Wissen**

## **Wissensvermittlung über Videos – Videos austauschen**

- *…\images\Level\Checklistenpunkt* Ordner öffnen
- *mp4*-Datei und Screenshot als *png*-Datei des Videostarts in den Ordner einfügen 2
	- *Level\_Checklistenpunkt.php* öffnen und zu folgendem Quellcode scrollen:

Beispiel-Quellcode im Level *internetrecherche\_3.php*:

```
<!-- Internetrecherche Checklistenpunkt 3 Seite 2 -->
<section>
    <video width="900" poster="images/Internetrecherche/Aufg3/videostart.png" controls>
        <source src="images/Internetrecherche/Aufg3/Bildersuche.mp4" type="video/mp4" />
    \langle \text{vide} \rangle</section>
```
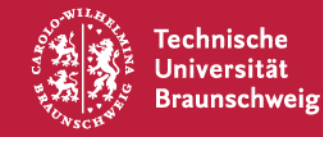

1

3

# **Anpassung des Serious Games: Vermittlung von Wissen**

**Wissensvermittlung über Videos – Videos austauschen**

```
Video- und Bildbezeichnung anpassen
   4
<!-- Internetrecherche Checklistenpunkt 3 Seite 2 -->
<section>
    <video width="900" poster="images/Internetrecherche/Aufg3/videostart.png" controls>
        <source src="images/Internetrecherche/Aufg3/Bildersuche.mp4" type="video/mp4" />
    </video>
</section>
```
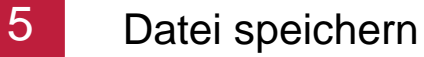

Testen – Wird das Video abgespielt und der Screenshot vor Videostart angezeigt? 6

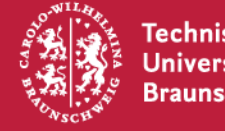

### **Aufgabentypen zur Wissensabfrage – MC-Fragen ändern**

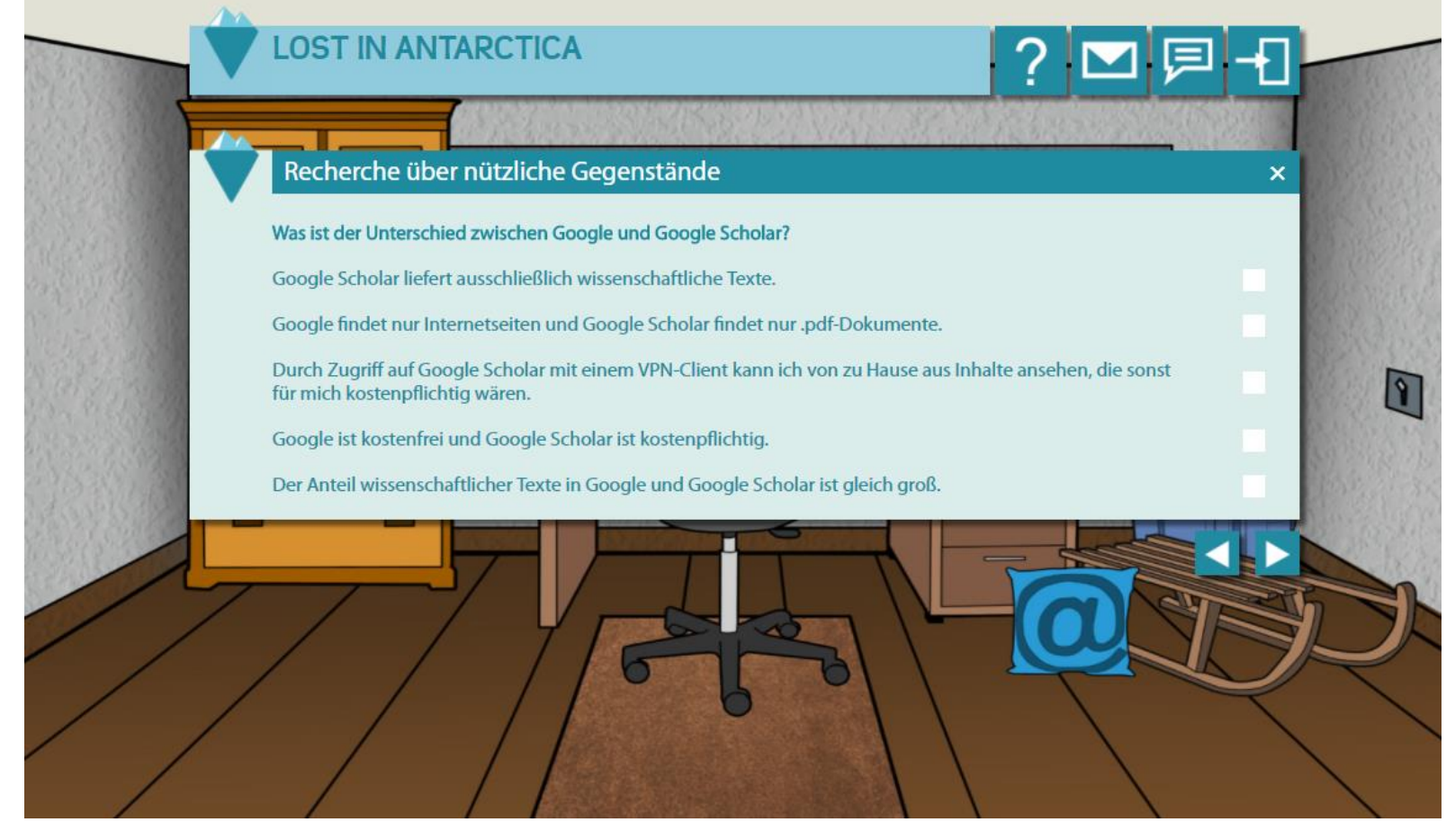

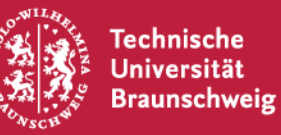

### **Aufgabentypen zur Wissensabfrage – MC-Fragen ändern**

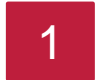

*Level\_Checklistenpunkt.php* öffnen

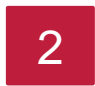

3

Folgenden Quellcode suchen und Nummer merken  $\langle$ ?=TASK mc(0)?>

*task\_mc.php* öffnen und nach Nummer oder zu ändernder Frage suchen

### Beispiel-Quellcode in *task\_mc.php* mit einer MC-Frage an Stelle 0 des Arrays:

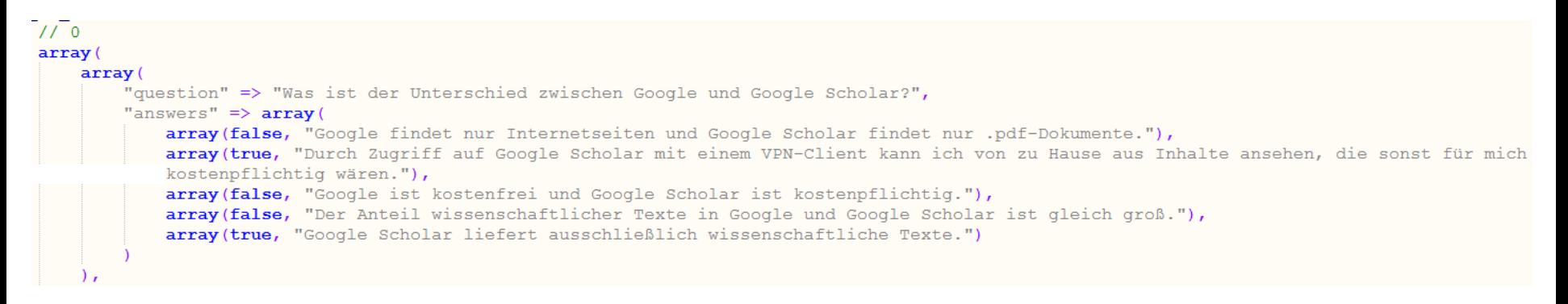

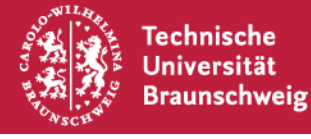

### **Aufgabentypen zur Wissensabfrage – MC-Fragen ändern**

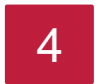

Änderung vornehmen und Datei speichern

Beispiel: richtige Antwort wird als falsch ausgewertet:

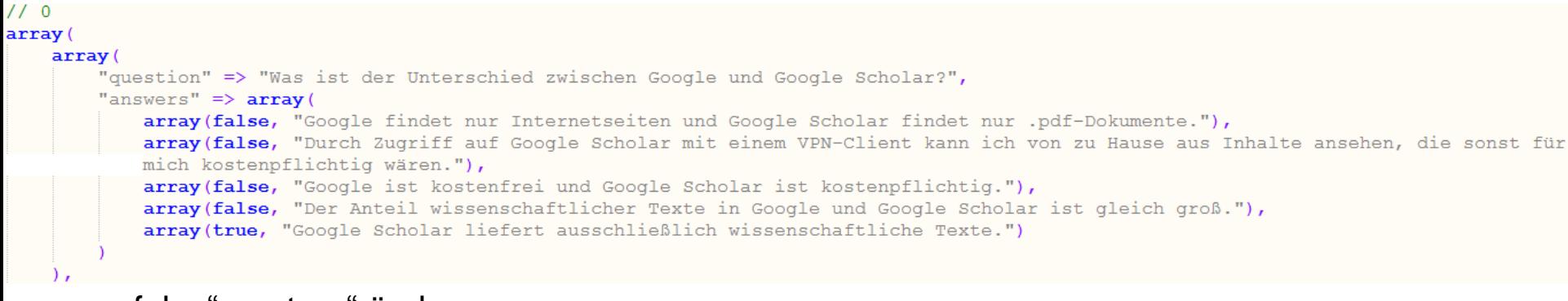

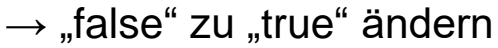

Testen – Wird die korrigierte MC-Frage angezeigt und korrekt ausgewertet?

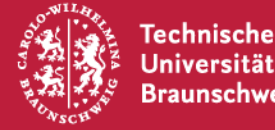

5

**Beispiel:** Ergänzen Sie im Level Internetrecherche Checklistenpunkt "Recherche über nützliche Gegenstände" folgende *falsche* Antwortoption "Letzte Aktualisierung" zu der MC-Frage "Nach welchem der folgenden Kriterien kann bei Google nicht gefiltert werden? ".

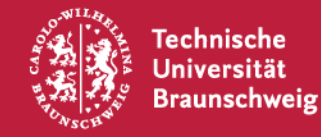

### **Aufgabentypen zur Wissensabfrage – Verbindungslinien**

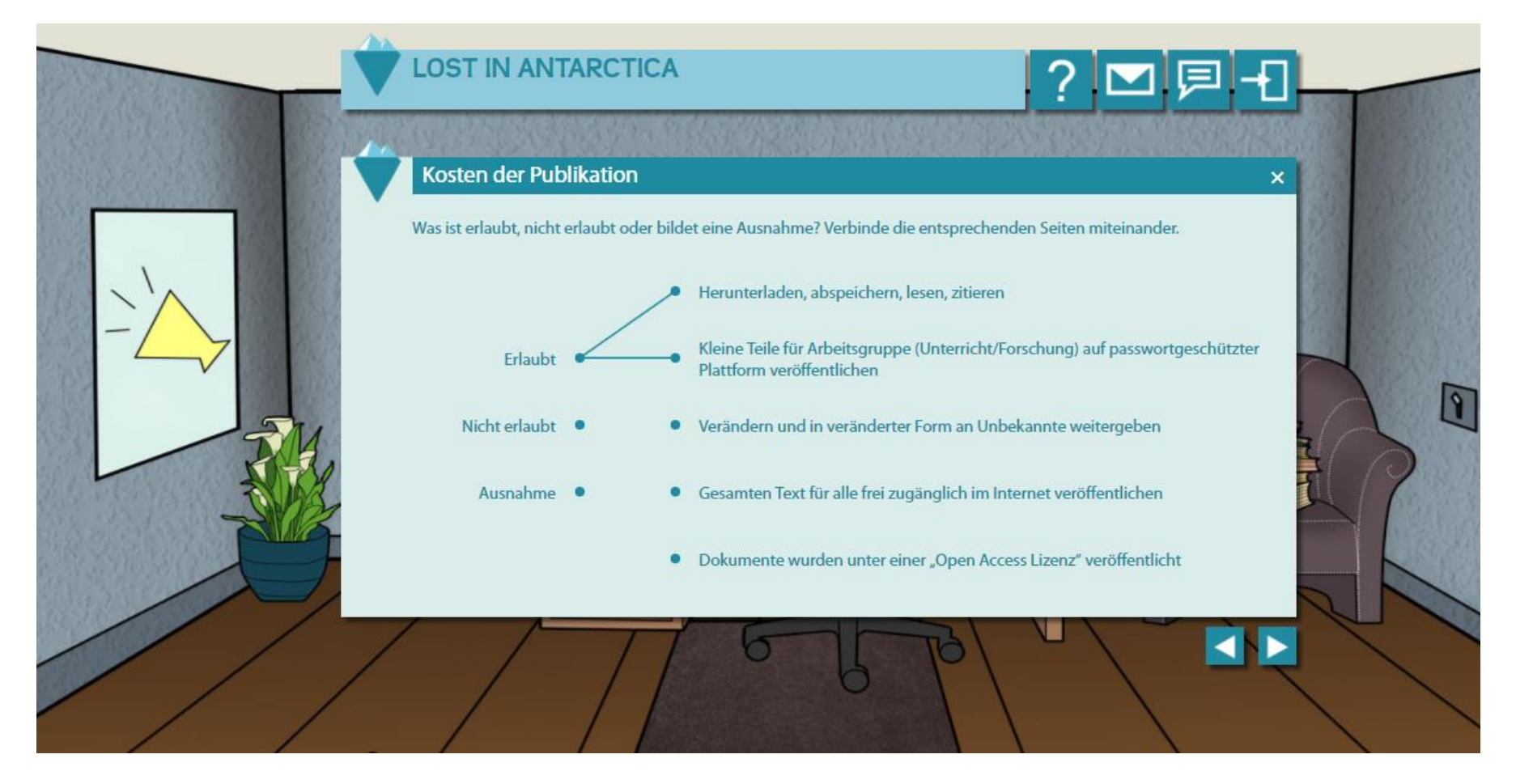

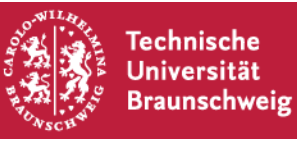

### **Aufgabentypen zur Wissensabfrage – Verbindungslinien**

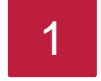

*Level\_Checklistenpunkt.php* öffnen

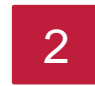

Folgenden Quellcode suchen und Nummer merken

<!-- Publizieren und Open Access Checklistenpunkt 2 Seite 3 --> <section> <p>Was ist erlaubt, nicht erlaubt oder bildet eine Ausnahme? Verbinde die entsprechenden Seiten miteinander.</p> <?=TASK connecting lines (0) ?> </section>

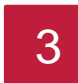

*task\_connecting\_lines.php* öffnen und nach zu ändernder Aufgabe suchen

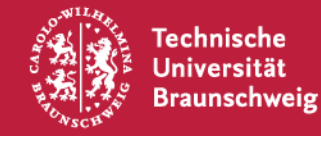

### **Aufgabentypen zur Wissensabfrage – Verbindungslinien**

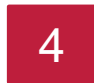

Änderung vornehmen und Datei speichern

### Beispiel-Quellcode in *task\_connecting\_lines.php:*

```
$db connecting lines tasks = array(array(
        "left" => array("Erlaubt",
            "Nicht erlaubt",
        \mathcal{L}"Ausnahme"
        \lambda.
        "right" => array(\Omega"Herunterladen, abspeichern, lesen, zitieren",
           "Kleine Teile für Arbeitsgruppe (Unterricht/Forschung) auf passwortgeschützter Plattform veröffentlichen",
        12 "Verändern und in veränderter Form an Unbekannte weitergeben",
        \overline{3}"Gesamten Text für alle frei zugänglich im Internet veröffentlichen",
            "Dokumente wurden unter einer "Open Access Lizenz" veröffentlicht"
        \lambda.
        "solution" \Rightarrow array (
            array(0, 0), // Erlaubt - Herunterladen, abspeichern, lesen, zitieren
            array (0, 1), // Erlaubt - Kleine Teile für Arbeitsgruppe (Unterricht/Forschung) auf passwortgeschützter Plattform veröffentlichen
            array(1, 2), // Nicht erlaubt - Verändern und in veränderter Form an Unbekannte weitergeben
            array(1, 3), // Nicht erlaubt - Gesamten Text für alle frei zugänglich im Internet veröffentlichen
            array(2, 4)// Ausnahme - Dokumente wurden unter einer "Open Access Lizenz" veröffentlicht
```
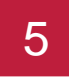

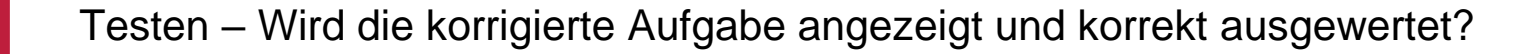

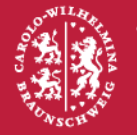

Technische Universität **Braunschweig**  **Beispiel:** Fügen Sie im Level Publizieren und Open Access im Checklistenpunkt "Kosten einer Publikation" die Antwortoption "Fremden Text in einem Grundlagenbuch abdrucken" hinzu. Die Verbindung zu "nicht erlaubt" soll hierbei als richtig gewertet werden.

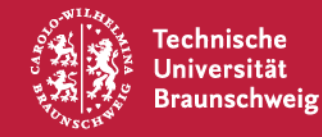

# **Anpassung des Serious Games: Allgemeine Änderungen**

### **Einstellungen im Admin-Bereich**

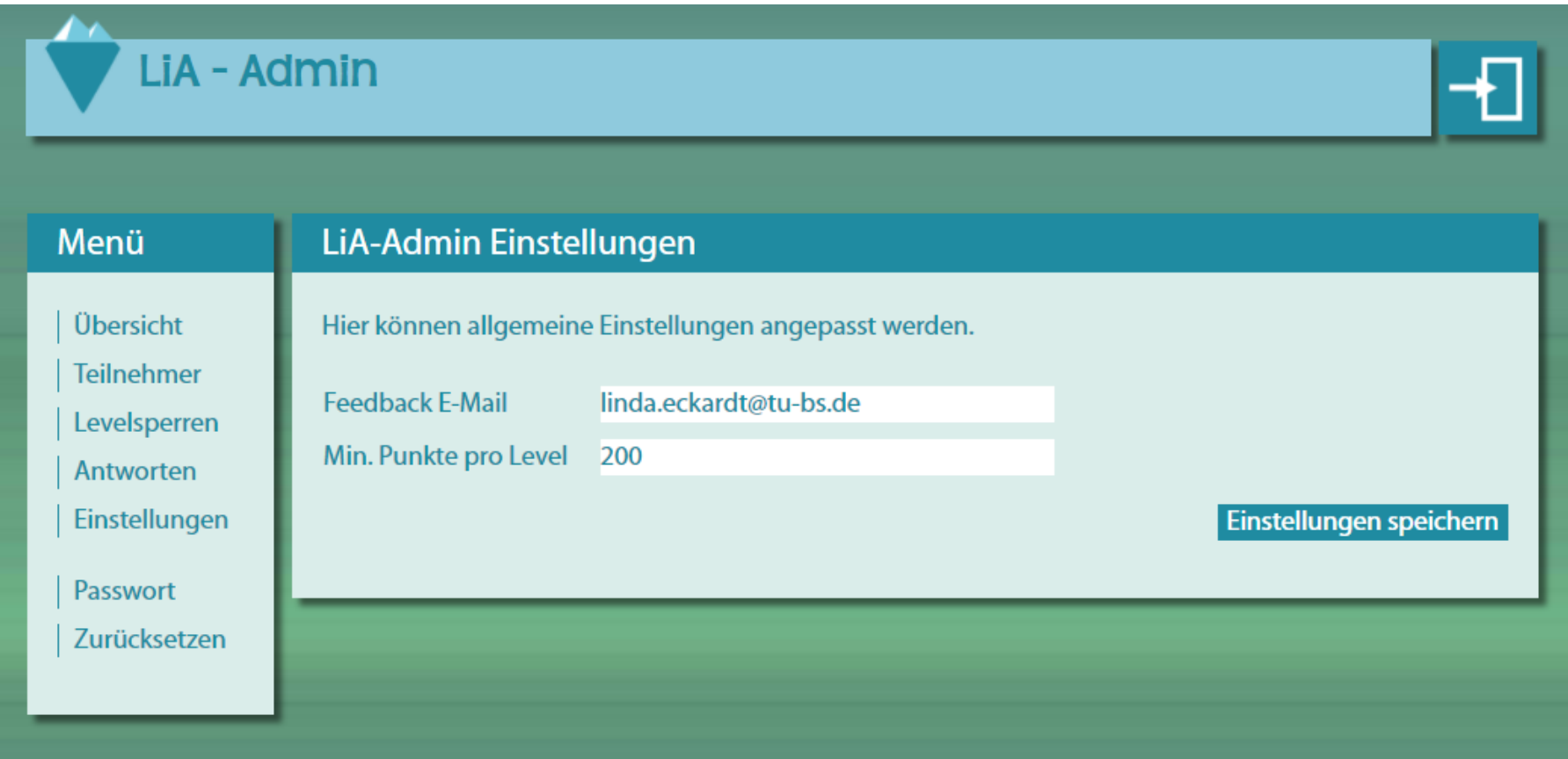

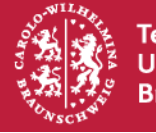

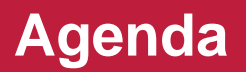

**Rahmenbedingungen des Projekts**

**Das Serious Game "Lost in Antarctica" spielen** 

**Leitlinien zur Nachnutzung**

**Beispiele zur Anpassung**

**Schlussbemerkungen (5 Min.)**

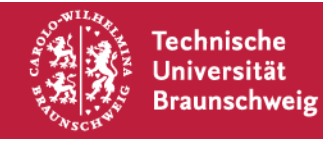

# **Schlussbemerkungen**

- "Lost in Antarctica" ermöglicht ein spielerisches Lernen von Informationskompetenz
- Evaluationen während des Einsatzes des Spiels haben bereits positive Ergebnisse gezeigt (z.B. Lernerfolg)
- Nachnutzung des Spiels wünschenswert
- Anforderungen an Vermittlung von Informationskompetenz lokal unterschiedlich
- Daher: Leitlinien zur Nachnutzung und Dokumentation zur vereinfachten Anpassung des Quellcodes

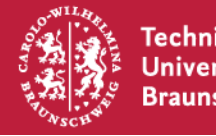

Dr. S. Kibler s.kibler@tu-braunschweig.de 0049(0)531-391 5004 Universitätsbibliothek Universitätsplatz 1 D-38106 Braunschweig

Linda Eckardt linda.eckardt@tu-braunschweig.de 0049(0)531-391 3129 Institut f. Wirtschaftsinformatik Mühlenpfordtstr. 5 D-38106 Braunschweig

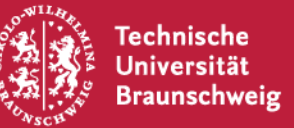

**GAME ON** 

## **Literatur**

Kommission Zukunft der Informationsinfrastruktur (2011): Gesamtkonzept für die Informationsinfrastruktur in Deutschland. Empfehlung der Kommission Zukunft der Informationsinfrastruktur im Auftrag der Gemeinsamen Wissenschaftskonferenz des Bundes und der Länder. s.l.

Sühl-Strohmenger, Wilfried (2012): Teaching Library. Förderung von Informationskompetenz durch Hochschulbibliotheken. Berlin/Boston: de Gruyter (Bibliothek: Monographien zu Forschung und Praxis, 1).

Liu, Tsung-Yu; Chu, Yu-Ling (2010): Using ubiquitous games in an English listening and speaking course: Impact on learning outcomes and motivation. Computers & Education 55(2), S. 630-643.

Eckardt, Linda; Kibler, Simone; Robra-Bissantz (2016): Entwicklung eines Serious Games zum Lernen von Informationskompetenz und Leitlinien zur Nachnutzung. In Proceedings der Teaching Trends – Digitalisierung in der Hochschule: Mehr Vielfalt in der Lehre, S. 49-61.

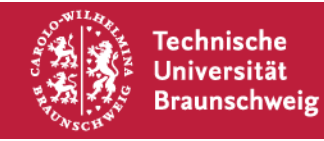